## **Ministério das Finanças**

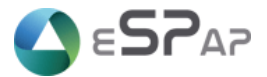

**eSPap – Entidade de Serviços Partilhados da Administração Pública, I.P.**

# **Direção de Sistemas de Informação**

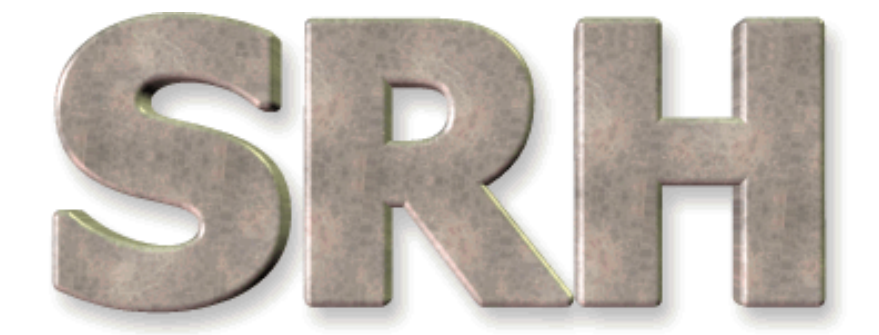

# SISTEMA DE RECURSOS HUMANOS

**Alterações – OE2013**

**Dezembro 2012**

**Versão 6.0 - 2012**

# Índice

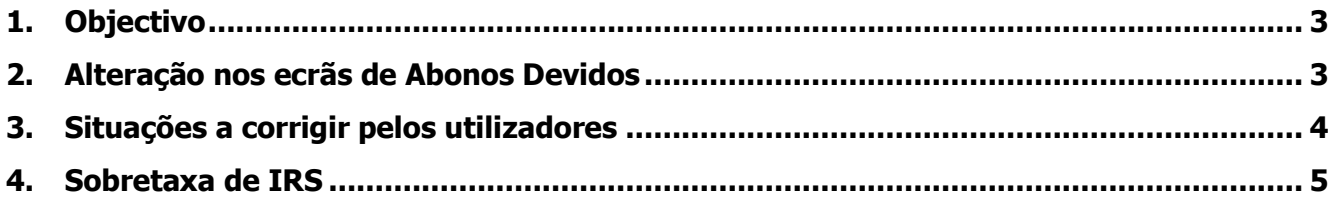

#### <span id="page-2-0"></span>**1. Objectivo**

Dar a conhecer as alterações ao SRH, bem como as novas regras de utilização do sistema, de modo a dar cumprimento aos requisitos definidos no Orçamento de Estado para 2013.

### <span id="page-2-1"></span>**2. Alteração nos ecrãs de Abonos Devidos**

A partir do processamento de vencimentos de janeiro de 2013, ao inserir um abono tipo "Natal" só vai ser possível utilizar uma das seguintes regras de cálculo:

• Regra normal  $(2, 4 \text{ ou } 6)$ 

**ou**

• Regra 99, caso seja necessário **fixar o valor** (por exemplo: por necessidade de fazer um acerto).

#### **Avisos:**

- 1. Deixa de ser possível utilizar a regra de cálculo 98.
- 2. Deixa de ser possível utilizar o campo Valor de Acerto.

#### **2.1 Regra de cálculo 99**

A partir do processamento de vencimentos de janeiro de 2013 passam a existir **novas regras** para a utilização da regra de cálculo 99 com os abonos tipo "Natal", a saber:

- O novo campo "**Valor do Abono para Apurar Taxa de IRS**" deverá ser preenchido com o **valor anual do abono** (campo de preenchimento obrigatório).
- O campo "**Valor do Abono**" deverá ser preenchido com o **valor do duodécimo**.

#### **Importante:**

Ambos os campos devem ser preenchidos com os valores já reduzidos ao abrigo da legislação em vigor para o efeito.

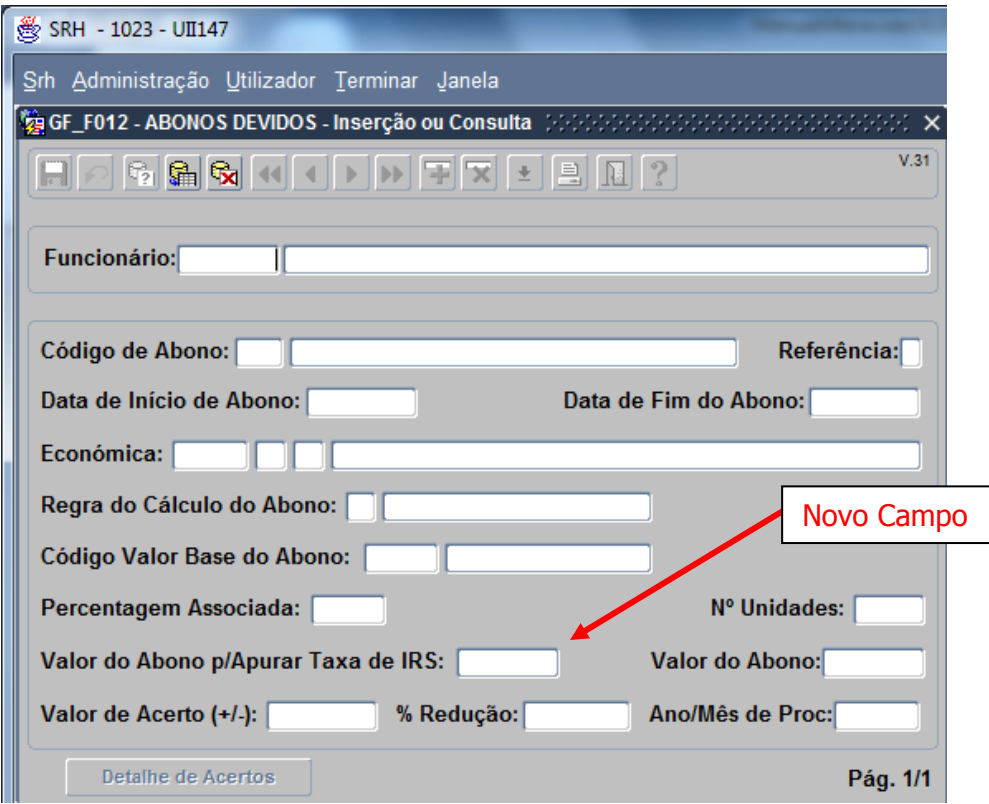

#### <span id="page-3-0"></span>**3. Situações a corrigir pelos utilizadores**

Os serviços utilizadores serão informados, pela equipa de suporte da ESPAP, de eventuais situações a alterar. As alterações têm que respeitar as seguintes regras:

- Os registos de abonos tipo "Natal" só podem estar associados às regras de cálculo normal (2, 4 ou 6) ou à regra de cálculo 99.
- Os registos de abonos tipo "Natal" não podem ter um valor de acerto.

Devem utilizar para o efeito o ecrã de Actualização de Abonos Devidos e iniciar o novo registo a 2013/01/01:

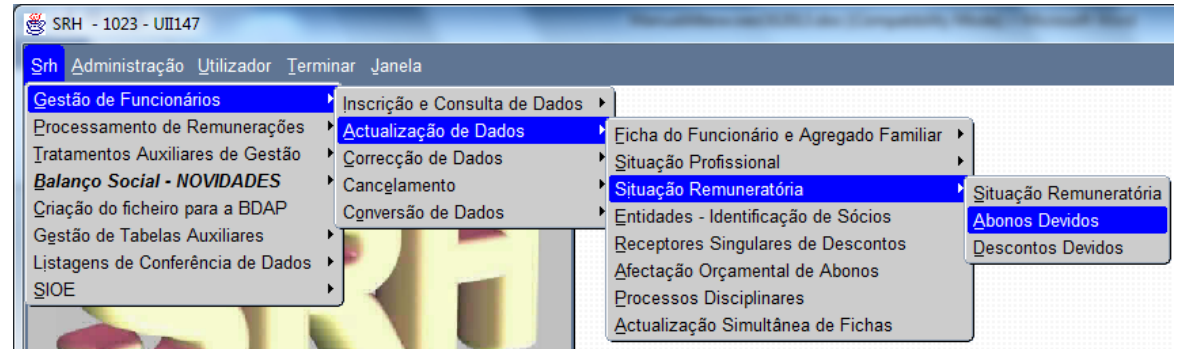

#### <span id="page-4-0"></span>**4. Sobretaxa de IRS**

A inserção do novo desconto "Sobretaxa de IRS" será efetuada de acordo com as situações a seguir descritas:

 Inserido automaticamente para os funcionários que tenham o desconto de IRS inserido com a regra de cálculo normal (5 ou 10) – (Trabalho a efetuar pela equipa de suporte da ESPAP)

**ou**

 Inserido manualmente pelos serviços utilizadores para os funcionários que tenham o desconto de IRS inserido com as regras de cálculo 98 ou 99 - (Serão informados pela equipa de suporte dos funcionários em causa).

#### **Novos códigos de desconto**

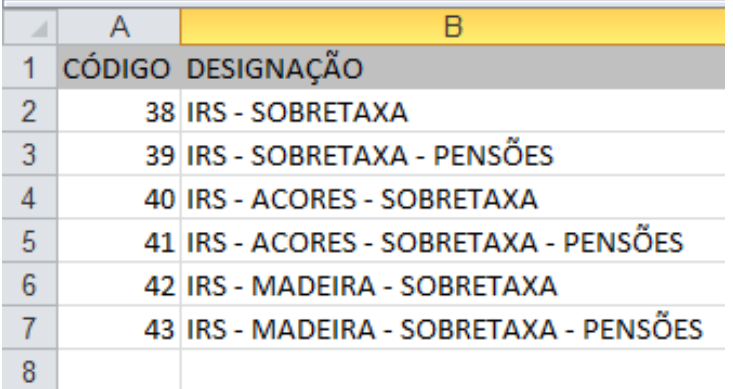